## CO456 Web Week 2<br>
HTML<br>
<sup>28/10/2018</sup><br>
<sup>Richard Mather</sup>

Week 2 HTML

### Module schedule

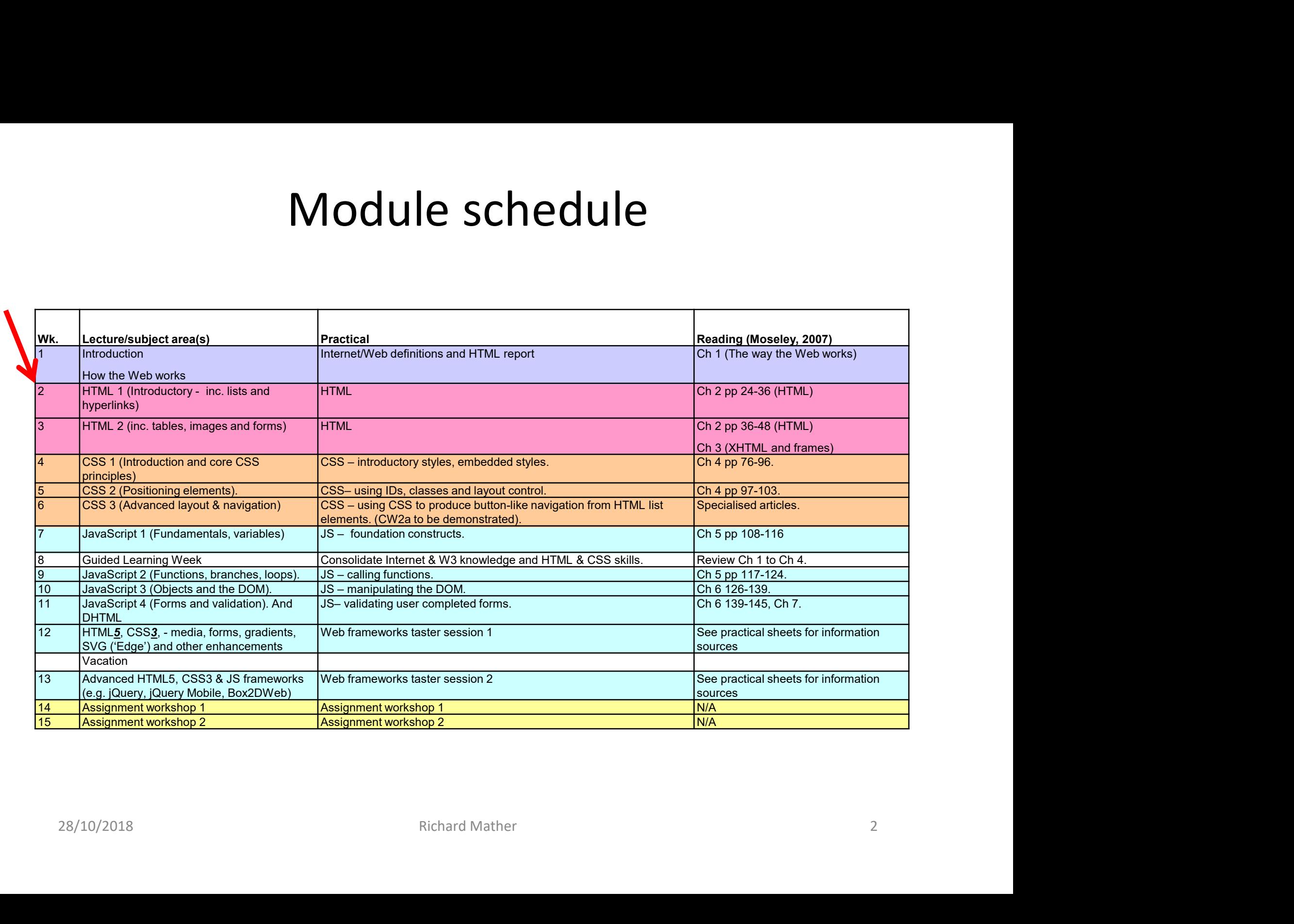

## The Development Process

- Requirements elicitation (graphic, functional, try ideas, sketches, navigation/links)
- Design (paper solution, framework pages, web authoring package, experiment with multiple designs)
- The Development Process<br>
Requirements elicitation (graphic, functional, try ideas,<br>
ketches, navigation/links)<br>
Design (paper solution, framework pages, web authoring<br>
ackage, experiment with multiple designs)<br>
 Many good 'freemium'. One popular 'free' example … "Pencil" a GUI prototyping tool at http://pencil.evolus.vn/ - Many good wireframe tools - e.g. Balsamiq, several are (frustratingly)<br>
"freemium". One popular 'free' example ... "Pencil" a GUI prototyping<br>
tool at <u>http://pencil.evolus.vn/</u><br>
• Code (hand coding slow but precise, avo
- Code (hand coding slow but precise, avoid bloated CSS …)
- Test
- Upload
- Repeat

## Introduction to HTML (& XHTML) Introduction to HTML (& XHTM<br>
sources: <u>https://www.w3.org/TR/html/</u><br>
• HyperText Markup Language<br>
• Formatting language (*not* a programming one ... A moot poi<br>
• Standardised by the World Wide Web Consortium (W3C)<br>
• Cur

Sources: https://www.w3.org/TR/html/

- 
- Formatting language (not a programming one ... A moot point!)
- Standardised by the World Wide Web Consortium (W3C)
- Current version is HTML5 (since 2014) but only fully superseded HTML4.01 in March 2018 • HyperText Markup Language<br>• Formatting language<br>• Formatting language<br>• Formatting language (not a programming one ... A moot point!)<br>• Standardised by the World Wide Web Consortium (W3C)<br>• Current version is HTML5 (sinc • HyperText Markup Language<br>• Formatting language (*not* a programming one ... A moot point!<br>• Standardised by the World Wide Web Consortium (W3C)<br>• Current version is HTML5 (since 2014) but only fully supersede<br>in March 2
- Still significant inconsistencies in browser interpretations
- Extends MM syntax, including <video>, <audio> and <canvas> and to integrate SVG content, thereby avoiding proprietary plugins.
- reformulation of HTML 4.01 in XML" (W3C)
- 
- Creates the application interfaces
- Provides an ability to navigate between pages
- Provides a means of capturing data via forms
- May be created in any text editor (e.g. Notepad, Textpad, Notepad++, Sublime) • Betends MM syntax, including svideos, saudios and contrasts and to integrate SVG content, thereby avoiding proprietary plugins.<br>• XHTML – a more structured version / standard "XHTML 1.0 is a reformulation of HTML 4.01 in
- 
- Save with \*.htm/\*.html extension

# HTML – the basic structure<br>the html, head, body and <u>comment</u> tags TML — the basic structure<br>the html, head, body and <u>comment</u> tags<br> $\frac{1}{5}$  <!-tells Web browser type of HTML doc - here this is HTML5 -->

```
<!DOCTYPE html> <!- tells Web browser type of HTML doc - here this is HTML5 -->
HTML — the basic structure<br>the html, head, body and <u>comment</u> tags<br>
start with this tag --><br>
start with this tag --><br>
start with this tag --><br>
start with this tag --><br>
start with this tag --><br>
start with this tag --><br>
star
        <head> <!- some info about the doc -->
                                           VIL — the basic structure<br>
e html, head, body and <u>comment</u> tags<br>
<!- tells Web browser type of HTML doc - here this is HTML5 --><br>
<!- all HTML pages start with this tag --><br>
<!- some info about the doc --><br>
<!- e.g. the t
                     <title>A simple HTML example </title>
        </head>
        <body>
                     …to demonstrate that any text entered here will be displayed within the 
                     web page.
        </body>
                                           <!- tells Web browser type of HTML doc - here this is HTML5 --><br>
<!- all HTML pages start with this tag --><br>
<!- some info about the doc --><br>
<!- e.g. the title ... appears in the browser bar --><br>
mple HTML example </title
                                           <!- all HTML pages start with this tag --><br>
<!- all HTML pages start with this tag --><br>
<!- e.g. the title ... appears in the browser bar --><br>
mple HTML example </title><br>
mstrate that any text entered here will be displaye
                                           <!- some info about the doc --><br>
<!- some info about the doc --><br>
<!- e.g. the title ... appears in the browser bar --><br>
mple HTML example </title><br>
<br>
mstrate that any text entered here will be displayed within the<br>
--><br>
-
</html>
```
### myFirst.html

# HTML - more text control + meta data<br>p, h, br, big, small, strong and meta tags<br>PE HTML> AL - more text control + meta data<br>p, h, br, big, small, strong and meta tags<br>1L>

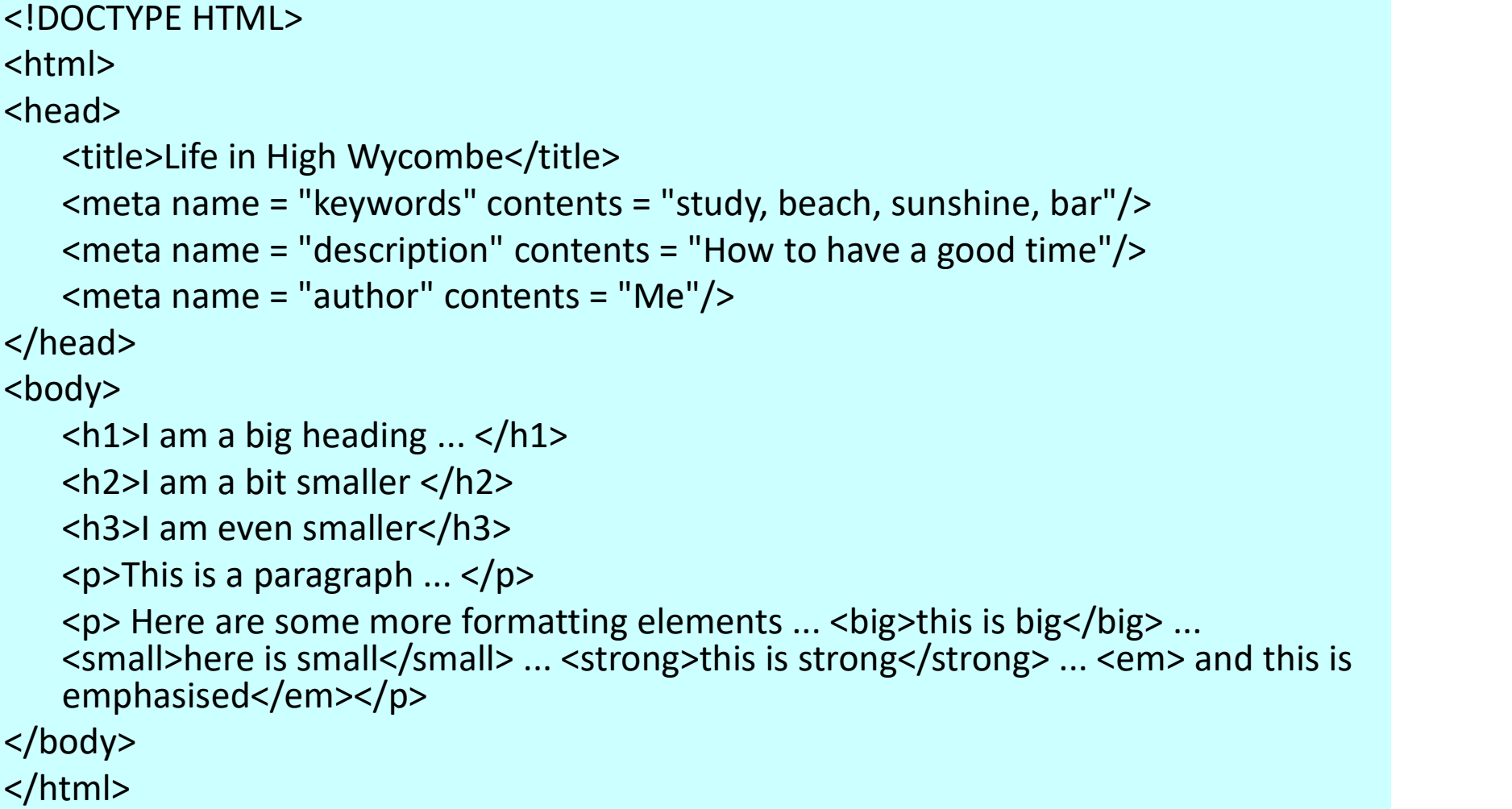

ex02.html

<a href=http://www.bucks.ac.uk> Visit Bucks here</a>

HTML - hyperlinks<br>http://www.bucks.ac.uk> Visit Bucks here</a> <!DOCTYPE HTML> <html> <head> <title>All about hyperlinks</title> </head> <body> <h2>How hyperlinks work ...</h2> <p>Nice biscuits are <a href=http://www.britsuperstore.com/acatalog/Marks\_and\_Spencer\_Cookies.html> here </a>. These cookies <a href=http://en.wikipedia.org/wiki/Web\_cookie>here</a> are different ... </p> <p>Hyperlinks can also be used to access: [1] to <a href= Practical 2.docx > other documents</a>; [2] another paragraph <a href=#here>on this page</a> and; [3] even to start an email <a href="mailto:friends@theBeach.com">here</a>.</p>  $\langle p \rangle$  ...  $\langle p / \rangle$   $\langle p \rangle$  ...  $\langle p / \rangle$   $\langle p \rangle$  ...  $\langle p / \rangle$   $\langle p \rangle$  ...  $\langle p / \rangle$   $\langle p \rangle$  ...  $\langle p / \rangle$ <p><h2><a name=here>The paragraph hyperlink</a></h2></p> </body> </html>

CAUTIONARY NOTE: Placing URI in curly " quotes " instead of straight " quotes " will cause problems

ex03.html

HTML — Lists<br>|-<br>|i>bread</li><li>milk</li><li>beans</li></ul> my shopping list <ul><li>bread</li><li>milk</li><li>beans</li></ul>

<!DOCTYPE HTML> <html><head><title>Lists ...</title></head> <body> <h1>Lists ... </h1> <h2>... are ...</h2> <h3>... useful ...</h3> <p>Two most common list types ...</p>

<h2>An UNORDERED list looks like this ... </h2> <ul><li>flash</li><li>CGI</li><li>Apache</li></ul>

```
<h2>An ORDERED list looks like this ... </h2>
         <ol><li>flash</li><li>CGI</li><li>Apache</li></ol>
</body>
</html>
```
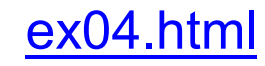

## HTML – Tables (tags)<br>
<table><th><tr><td> <table><th><tr>><td>

[1] In addition to an obvious purpose of presenting information tables are used for Web page layout.

[2] The four essential table tags

- <table> the table tag
- <tr> a row in a table
- <td> a cell in a row
- <th> a 'table heading' cell (text usually centred and bold)

# HTML – Tables (a simple table)

```
<html>
```

```
<head>
      <title>HTML TABLES</title>
</head>
```

```
<body>
```

```
<h1>HTML Tables</h1> 
<h2>... are very good …</h2>
<h3> ... for you ...</h3>
```
<table>

```
<tr><th>Author & year</th> <th>Title</th> <th>Publisher</th></tr>
n|><br></head><br><title>HTML TABLES</title><br></head><br></https://https://https://https://https://https://https://https://https://https://https://td>xh3>... for you ...</h3><br><td>h3>... for you ...</h3><br><td>h3>... for you ...</h3><br><
<tr>>td>Lusuardi C 2012</td><td>CGI 4 dimmies</td><td>Bucks Press</td></tr>
<tr><td>Mather R 2011</td> <td>Bluff your way in Javascript</td><td>Rich Quick, USA</td></tr> 
</table>
```
</body>

</html>

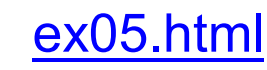

# HTML – Tables (some more tags)<br>width="50%" borders="1" rules="all"><td align="left">

<table width="50%" borders="1" rules="all"><td align="left">

Tags may be modified with attributes. But this is now regarded to

be *wrong* ... Why?

- "width" may be used to specify width of tables or cells in pixels or as % of page width.
- "borders" specifies the width of the table border
- "rules" specify if you want lines between columns, rows or 'all' (i.e. cols and rows)
- "bgcolor" may be used to colour the background of tables and cells
- "cellpadding" specifies the space in pixels between border and content
- "cellspacing" specifies the space in pixels between cells

# HTML – Tables (a table done the wrong way)

<!DOCTYPE HTML> <html> <head> <title>An 'improved' HTML Table</title> </head> <body bgcolor="red" text="yellow"> <h1>… Inline styles may be fun ...</h1> <h2>... but are should only be used exceptionally ...</h2> <h3>... much better to use embedded or linked style sheets!...</h3> <table width="50%" borders="1" align="left" rules="all"> DCTYPE HTML><br>
<trle>An 'improved' HTML Table</title><br>
</thead><br>
</thead><br>
</thead><br>
h bgcolor="red" text="yellow"><br>
<h><br>
- h h ... Inline styles may be fun ...</h1><br>
<h2>... but are should only be used exceptionally ...</h extrices in the minits<br>
stitle>An 'improved' HTML Table</title><br>
stitle>An 'improved' HTML Table</title><br>
sty bgcolor="red" text="yellow"><br>
sh1>... Inline styles may be fun ...s/h1><br>
sh2>... but are should only be used exc <tr><td>Lusuardi C 2012</td><td>CGI 4 dimmies</td><td>Bucks Press</td></tr> <tr><td>Mather R 2011</td> <td>Bluff your way in Javascript</td><td>Rich Quick, USA</td></tr> </table> </body> </html>

### ex06.html

(modified from w3schools)

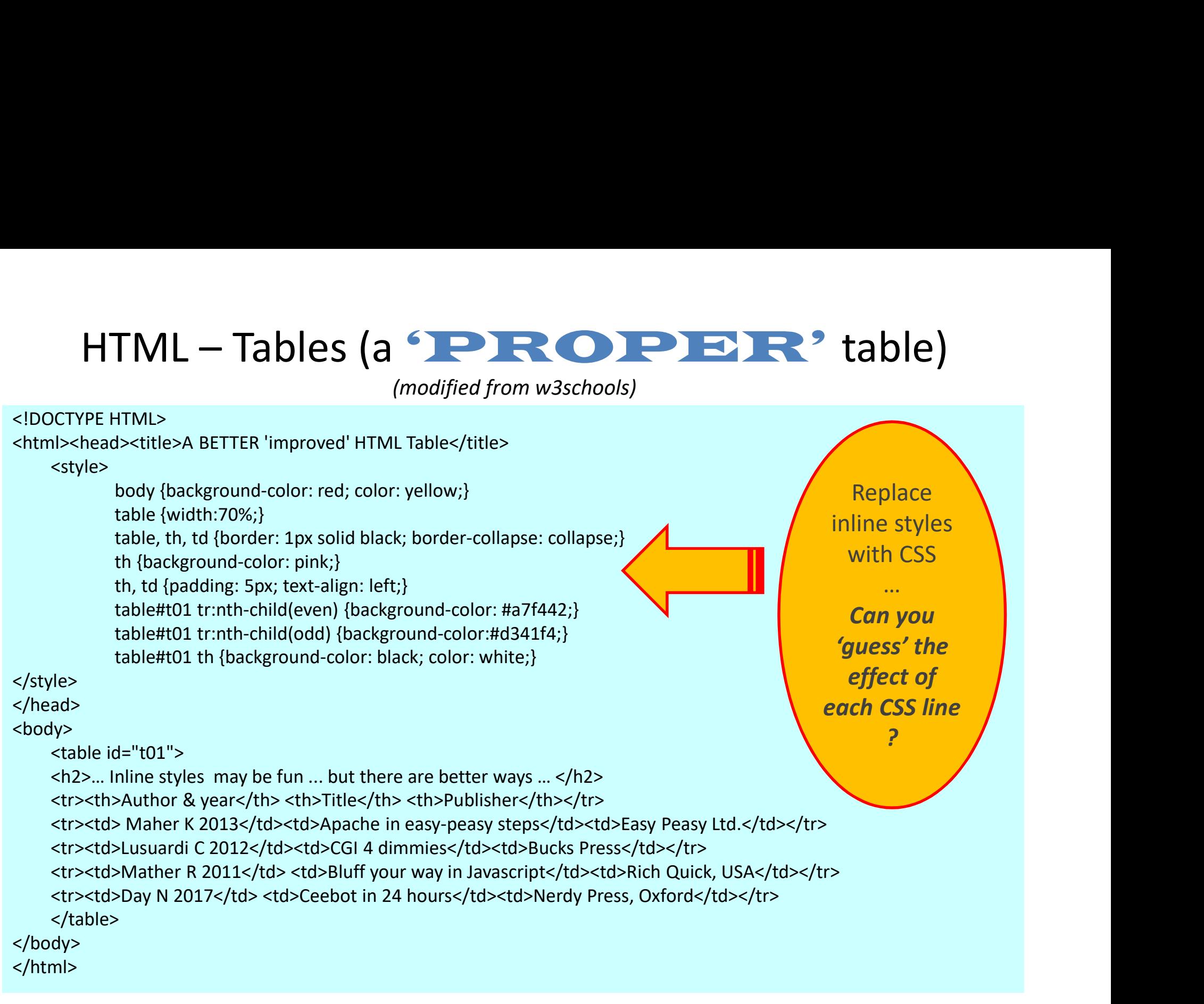

ex07.html

## EXERCISE

To practise HTML on week 1 lab questions. We will use:

- Text controls
- Hyperlinks
- Lists
- Tables
- Images